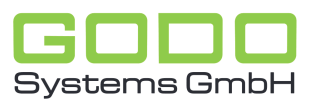

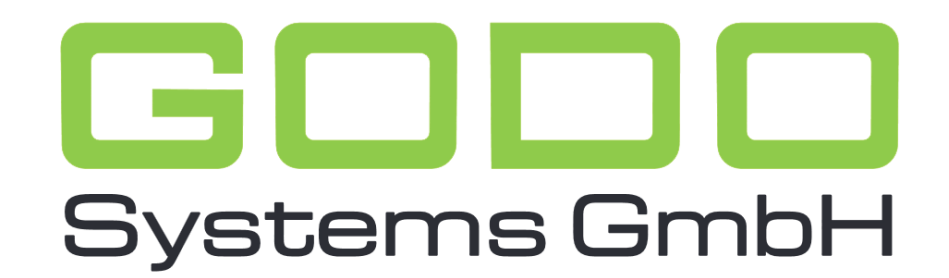

Software für den gesamten Pflegebereich

# BENUTZERHANDBUCH FÜR DAS PORTAL  $QI''$

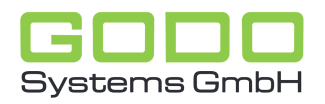

#### **1. ANMELDUNG**

Die Anmeldedaten erhalten Sie nach Erwerb des Moduls: 'Portal QI (Qualitätsindikatoren)' von Ihrem Ansprechpartner von der Godo Systems GmbH. Das Portal rufen Sie über unsere Website auf [\(www.godo-systems.de](http://www.godo-systems.de/)  $\rightarrow$  Portal "QI"  $\rightarrow$  Button "Hier geht es zum Portal ""QI""), dort werden Sie nun nach Ihrem Benutzernamen und Passwort gefragt. Hier geben Sie Ihre erhaltenen Anmeldedaten ein und bestätigen mit der 'Enter'-Taste oder klicken auf 'Login'.

### **2. SUCHEN NACH ARTIKELN**

Nach der Anmeldung im Portal "QI" gelangen Sie direkt in die komfortable Such-Maske. Durch eine Eingabe in das freie Suchfeld, wie z. B. Erhebung oder Übermittlung, können Sie nun gezielt nach bestimmten Stichwörtern oder auch ganzen Sätzen suchen. Über die 'Komplexe Suche' und die 'Erweiterte Suche' können Sie zudem weitere Filter einstellen, um ein genaueres Ergebnis zu erzielen. Wenn Sie nach der Eingabe auf den Button 'Suchen' klicken oder mit der 'Enter'-Taste bestätigen, werden Ihnen alle im Portal "QI" enthaltenen Artikel angezeigt. Der Vorteil am Portal "QI" ist unter anderem, dass hier durch die obig beschriebene Suchfunktion alle Titel und Artikel nach Ihrem Stichwort durchsucht werden.

Wenn Sie mit dem Mauszeiger auf eine Artikelüberschrift gehen (ohne zu klicken) wird Ihnen das Dokument in einer Vorschau angezeigt, mit einem Mausklick öffnet sich das entsprechende Dokument in einem neuen Tab.

#### **3. DOKUMENTENSAMMLUNG**

Wenn Sie im Portal auf den Reiter "Portal QI - Qualitätsindikatoren" klicken, öffnet sich ein Fenster mit Ordnern. Im Hauptordner "Portal QI - Qualitätsindikatoren" befinden sich drei Unterordner, in denen alle Artikel katalogisiert sind. Die Ordner sind wie folgt strukturiert:

- Portal QI Qualitätsindikatoren
	- 1. QI/DAS-Allgemein
	- 2. QI/DAS-Browser GO ON
	- 3. QI/DAS-Windows GO ON

Im ersten Ordner 'QI/DAS-Allgemein' finden Sie u. a. aktuelle Informationen der DAS (Datenauswertungsstelle Pflege), des MDS (Medizinischer Dienst des Spitzenverbandes Bund der Krankenkassen) oder die aktuelle Fassung der Maßstäbe und Grundsätze für die Qualität (MuGs), sowie die wichtigsten Antworten zu den QI-Fragestellungen.

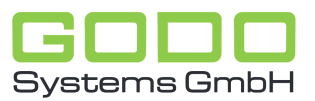

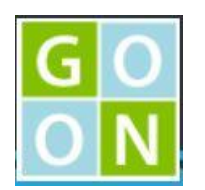

Im zweiten Ordner 'QI/DAS-Browser GO ON finden Sie u. a. detaillierte Anleitungen zu den wichtigsten Fragestellungen für unsere GO ON Browser- bzw. Webanwendung.

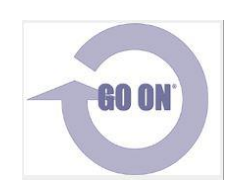

Im dritten Ordner 'QI/DAS-Windows GO ON' finden Sie u. a. detaillierte Anleitungen zu den wichtigsten Fragestellungen für unsere GO ON Windowsanwendung.

Diese Unterordner öffnen Sie mit einem 'Doppelklick'. Auch hier erhalten Sie die Möglichkeit einer Vorschau, indem Sie mit dem Mauszeiger auf den Titel des Artikels gehen. Den jeweiligen Artikel öffnen Sie mit einem Mausklick, in dem kleinen Fenster klicken Sie auf 'Öffnen', das Dokument öffnet sich in einem neuen Tab.

## **4. AKTUALITÄT**

Die Einträge werden sorgfältig gepflegt und aktualisiert. Die Versionsnummer sehen Sie immer sowohl vor der jeweiligen Datei als auch im Dokument selbst.

## **5. KONTAKT**

Wenn noch Rückfragen oder Anmerkungen bestehen, melden Sie diese gerne an unseren QI-Beauftragten Martin Spytek unter der Mail-Adresse [Martin.Spytek@godo-systems.de](mailto:Martin.Spytek@godo-systems.de) oder telefonisch unter der +49 2131 / 29 84 70.

#### **6. RECHTSBELEHRUNG**

Sämtliche Angaben und Darstellungen in diesem Handbuch entsprechen dem aktuellen Stand des Wissens und sind bestmöglich aufbereitet. Die Informationen in dem Portal "QI" wird regelmäßig aktualisiert und daher können Erläuterungen im Handbuch von der aktuellen Situation im Programm abweichen. Der Urheber übernimmt keine Haftung für Schäden, die im Zusammenhang mit Inhalten dieses Handbuches stehen. Das Handbuch wie auch das Portal "QI" sind urheberrechtlich geschützt. Jede Verwertung außerhalb der engen Grenzen des Urheberrechtsgesetzes ist ohne Zustimmung des Urhebers unzulässig und strafbar. Das

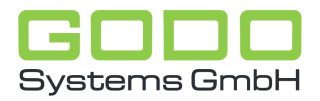

gilt insbesondere für Vervielfältigungen, Übersetzungen, Mikroverfilmung und die Einspeicherung und Verarbeitung in elektronischen Systemen. Auch darf das Handbuch und das Portal "QI" Dritten nicht zugänglich gemacht werden. Dritte sind Personen, die nicht Mitarbeiter der Einrichtung bzw. des Trägers sind.